# Uso de Edpuzzle en la enseñanza y aprendizaje de costos.

Use of Edpuzzle in Cost Accounting teaching and learning.

Vesnia Ortiz-Cea (vesnia.ortiz@ufrontera.cl) Corresponding author https://orcid.org/0000-0002-1174-4668 Universidad de La Frontera (Chile)

Alexis Colmenárez Mendoza (alexis.colmenarez@ufrontera.cl) https://orcid.org/0000-0001-8803-0957 Universidad de La Frontera (Chile)

https://dx.doi.org/10.12795/EDUCADE.2024.i15.02

RESUMEN: Uno de los grandes desafíos de los docentes universitarios al adaptar sus clases presenciales a virtuales es la creación de recursos multimedia para aprendizajes online que permitan continuar con el proceso de formación profesional del alumnado. La creación de videos para las clases asincrónicas es una opción que muchos escogen, sin embargo, esta herramienta puede ser aún más eficaz si se agrega la interactividad, es aquí donde aplicaciones como Edpuzzle se convierten en una alternativa considerable pues permite añadir preguntas a videos para hacerlos interactivos. En el presente trabajo se da a conocer el proceso de implementación de Edpuzzle, para la enseñanza de contabilidad de costes (c-costes) en la formación de estudiantes de la carrera de Ingeniería Comercial (IComer) en una universidad estatal. El estudio de diseño descriptivo, permitió obtener la opinión de 72 estudiantes frente a la metodología de clase empleada. Tras la experiencia, se concluye que es una estrategia útil y eficaz para emplear en clases asincrónicas y presenciales, ya que permite al estudiante interiorizar y comprender mejor los contenidos, participar activamente de las clases y recibir la retroalimentación inmediata por parte del docente.

Palabras clave: Edpuzzle, contabilidad de gestión, video interactivo, método multimedia, innovación pedagógica.

Abstract: One of the great challenges for university teachers when adapting their face-to-face classes to virtual ones is the creation of multimedia resources for online learning that allow them to continue with the students' professional training process. The creation of videos for asynchronous classes is an option that many choose, however, this tool can be even more effective if interactivity is added, this is where applications such as Edpuzzle become a considerable alternative because it allows adding questions to videos to make them interactive. In this paper we present the implementation process of Edpuzzle, for teaching cost accounting (c-cost) in the training of students of Commercial Engineering (EComer) in a state university.

Experiencia docente. Recibido: 15-05-23 – Revisado 27-06-23; Aceptado: 27-10-23 Licencia Creative Commons BY NC ND · 2024 · Universidad de Sevilla - AECA

The descriptive design study allowed obtaining the opinion of 72 students regarding the class methodology used. After the experience, it is concluded that it is a useful and effective strategy to use in asynchronous and face-to-face classes, since it allows the student to internalize and understand the contents better, to participate actively in the classes and to receive immediate feedback from the teacher.

Key words: Edpuzzle, managerial accounting, interactive video, multimedia method, pedagogical innovation.

# 1. INTRODUCCIÓN

Frente al reciente escenario de incertidumbre mundial causado por la pandemia del Covid-19 (OMS, 2020), las instituciones de educación superior debieron cerrar sus puertas y mantener en funcionamiento o abrir por primera vez sus aulas online. La adaptación de las clases presenciales a virtuales se convirtió en un gran desafío para estudiantes y profesores, quienes en su mayoría no habían usado antes las plataformas virtuales como complemento de sus clases presenciales, por lo que desconocían su uso por tiempo prolongado; se había iniciado la nueva modalidad. A marzo de 2020, en Chile, un alto porcentaje de universitarios no habían tomado un curso virtual (Seguimos virtual, 2020), sobre todo en regiones con alto índice rural.

 ¿Cómo afrontar estos retos? fue una de las interrogantes que debieron resolver al paso todos los involucrados. Adaptar los programas de asignaturas, distribuir las horas pedagógicas entre encuentros sincrónicos y asincrónicos, conocer y aplicar nuevas metodologías y recursos, fueron algunas de las tareas que se sumaron a la carga docente. El empleo de nuevos recursos didácticos y herramientas multimedia se convirtieron en aliados en el proceso de adaptación, fue así como plataformas Zoom, Microsoft Teams, Meet, entre otras, comenzaron a utilizarse en clases sincrónicas.

En el pasado también se presentaron iniciativas de experiencia docente, como la de Monclús Salamero (2010), junto al necesario cambio metodológico propiciado por la adaptación al Espacio Europeo de Educación Superior (EEES). El proyecto de innovación docente llevado a cabo lo realizó en una asignatura optativa consistiendo en la utilización de la técnica del portafolio como sistema orientado al aprendizaje de los estudiantes y a la evaluación posterior de dicho aprendizaje de forma individualizada. Su objetivo fue estimular el trabajo continuado del alumnado, potenciando su autogestión, así como el incremento de su nivel de implicación y participación en la materia.

En la actualidad, el uso de videos de larga duración de una a dos horas, para los encuentros asincrónicos fue una opción que varios optaron, debido a que es considerado un importante medio audiovisual para el proceso de enseñanza (Monteagudo, et al. 2007), es más, es una herramienta valiosa para entregar conocimientos conceptuales e información técnica específica (Shelby y Fralish, 2021). Sin embargo, fomenta el rol pasivo del alumnado (Cesare et al. 2021) dificultando, a largo plazo, el desarrollo de competencias esenciales en su formación profesional (Murillo-Zamorano et al. 2019 citados por Prieto y Barbarroja, 2021). Esta opción dirigida a ayudar a los estudiantes a comprender mejor estos temas en un mundo de datos e inmediatez, deja de tener relevancia para los estudiantes, sobre todo los más jóvenes.

En la búsqueda de la optimización del uso del video, se ha comprobado que es más efectivo cuando su duración es menor a quince minutos (Berg et. al., 2014 citados por Cesare et al. 2021) y aún más, cuando incorpora estrategias de aprendizaje activo (Zhang, et al. 2006; Brame, 2016; Northrup, 2001; Haak, et al. 2011; Freeman, et al. 2014 citados por Pulukuri y Abrams, 2020) de esta manera se evita que el estudiante adelante el contenido o no lo visualice completamente, perdiendo una valiosa oportunidad de aprendizaje.

Considerando que los entornos virtuales de aprendizaje, son más útiles cuando fomentan un modelo de enseñanza-aprendizaje más interactivo y bidireccional (Durán, et al. 2015), dentro de las opciones que existen para transformar un video en interactivo, se encuentra Edpuzzle. Entre los beneficios de su uso destacan: la interacción del estudiante (Quezada, 2020), el aumento en la participación (Shelby y Fralish, 2021) y la creación de un entorno de aprendizaje flexible, en donde cada uno maneja su propio ritmo (Silverajah y Govindaraj, 2018).

Estudios realizados con anterioridad han demostrado la aplicabilidad y efectividad de Edpuzzle para enseñar diversas temáticas tales como: educación física (Diamantopoulos et al. 2018), diseño industrial (Quezada, 2020), cálculo diferencial (Gordon et al. 2020), francés (Măluţan y Forna, 2020), química (Pulukuri y Abrams, 2020) e inclusive en laboratorios de bioquímica (Shelby y Fralish, 2021). Sin embargo, hasta ahora no encontramos abundante evidencia de su utilización en materias relacionadas con las ciencias empresariales y áreas específicas de negocios, menos aún de su aplicabilidad en asignaturas asociadas a la contabilidad de costes (c-costes).

En lo relativo a las asignaturas de costes, los principales contenidos tratados son la base conceptual de la contabilidad de costes, junto con su clasificación y elementos (Rodríguez, Gallegos y Palma, 2019). La importancia de la interiorización y comprensión de estos conceptos radica en que son fundamentales para aplicar cualquier método y/o sistema de costeo dentro de una organización. Desde el punto de vista de los estudiantes, el aprendizaje de la base conceptual y con ello la clasificación de los componentes del coste de acuerdo con diversos criterios y diferentes realidades empresariales es una de las principales dificultades que deben enfrentar durante su proceso de formación universitaria.

Saber identificar cuándo un coste es directo o indirecto; fijo, variable o mixto; del producto o del periodo, es una gran encrucijada para los estudiantes, más aún si se les añade que en la c-costes "todo es relativo" y dependerá siempre del objeto que se está costeando. El desarrollo de un pensamiento crítico es fundamental para convertirse en un profesional altamente calificado, por lo que enfrentarse a estas problemáticas es una de las mayores complejidades que vislumbran los estudiantes respecto a las materias de c-costes, lo que les perjudica al momento de alcanzar los resultados de aprendizaje de la asignatura. Estas dificultades se incrementan en entornos virtuales.

El presente estudio se justifica porque contribuye con el conocimiento de herramientas tecnológicas audiovisuales usadas como método de enseñanza y aprendizaje, que pudiera ser utilizada en combinación con clases presenciales en la nueva realidad (post pandemia). Es útil para los profesores porque, de acuerdo con Pulukuri y Abrams (2020), a medida que los estudiantes completan las tareas de video, los docentes pueden acceder a distintas métricas de progreso y rendimiento, lo que les permite usarlas para identificar puntos débiles e informar a las autoridades de la universidad. Igualmente, para los estudiantes es de suma utilidad, puesto que al ver los videos y contestar las preguntas que se les presentan, afianzan su conocimiento del tema de una forma entretenida.

El contenido del artículo sigue con la exposición del marco teórico y el objetivo de investigación; seguidamente, se describen el proceso metodológico utilizado y los resultados obtenidos. Finalmente, se exponen las conclusiones del estudio. Las referencias bibliográficas consultadas y el apéndice se pueden ver al final del documento.

# 2. MARCO TEÓRICO

### 2.1 Eficacia de la enseñanza y aprendizaje de c-costes

La eficacia de los resultados de aprendizaje (RA) se define como las metas educativas que los estudiantes aspiran a alcanzar. Estas metas abarcan tres dominios fundamentales: cognitivo, emocional y psicomotor (Winkel 1996; Iswan y Sari, 2022, citando a Bloom, 1956). En el proceso de enseñanza y aprendizaje, estas tres áreas también determinan el éxito del estudiante en la obtención de los RA, así como su rendimiento. mediante indicadores de logro

Las áreas cognitivas derivadas de la teoría de Bloom encierran acciones que requieren aspectos intelectuales como el conocimiento, comprensión y las habilidades de pensamiento. Esta teoría distribuye el área cognitiva en seis niveles (tabla 1).

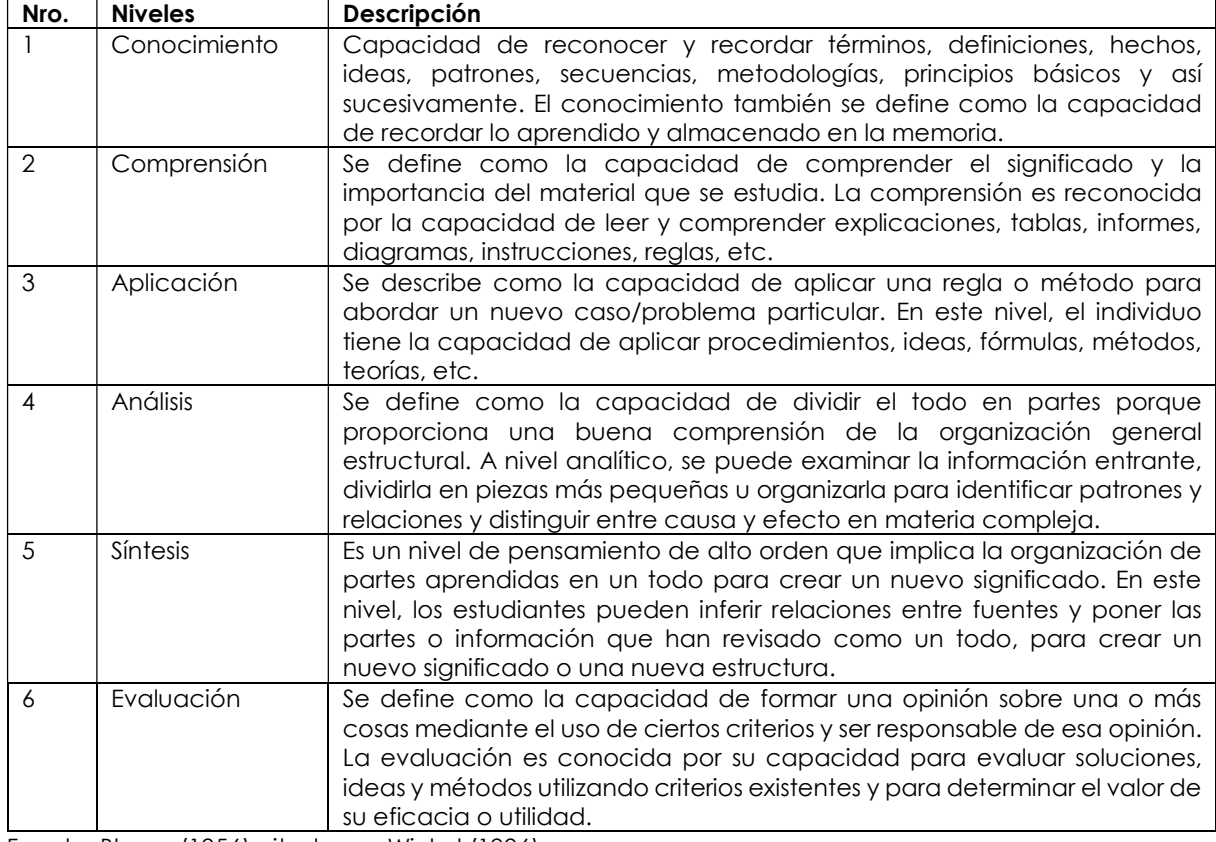

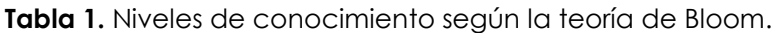

Fuente: Bloom (1956) citado por Winkel (1996).

Para Irawan et al. (2019), los RA son las habilidades que un estudiante obtiene a través de actividades de aprendizaje. Comportamiento humano que consta de una serie de aspectos tales como el conocimiento, comprensión, hábitos, habilidades, apreciación, emoción, actitud y otros. Los RA se verán en cada cambio de estos aspectos. No sólo

están influenciados por el carácter de los propios estudiantes, sino también determinado por la calidad en su aprendizaje (Bloom, 1976/1979).

Gagne et al. (1992) indican que aprender es el resultado de una capacidad interna que incluye cinco tipos, tales como habilidades intelectuales, estrategias cognitivas, conocimientos, actitudes y habilidades motrices que tienen que convertirse en propiedad privada de alguien y permite hacer algo a alguien. Suprijono (2016) expresó que los RA son patrones de acciones, valores, comprensiones, actitudes, apreciaciones y habilidades. Para Irawan et al. (2019) los RA son el resultado del proceso de aprendizaje de una persona. Por su parte Winkel (2004) expresa que los RA son variaciones que resultan en un cambio humano interno y externo. Los cambios internos incluyen la comprensión y actitud, mientras que los externos pueden ser la motricidad y el habla. Mientras tanto, según Purwanto (2010), los resultados del aprendizaje son la adquisición de los conocimientos por los estudiantes, proceso de aprendizaje de acuerdo con el propósito de lo enseñado. Reigeluth (2011) propone que los resultados de aprendizaje (RA) pueden ser considerados como un indicador que permite evaluar la eficacia de diferentes métodos de enseñanza en distintas condiciones, según lo corroborado por Irawan et al. (2019).).

### 2.2 Edpuzzle herramienta tecnológica para la enseñanza y aprendizaje de c-costes

Una herramienta audiovisual eficaz para el aprendizaje puede ser Edpuzzle, que es una plataforma en línea que permite convertir videos, de autoría propia o ajena, en interactivos, a través de la integración de diferentes tipos de preguntas (abiertas, de opción múltiple y notas). Quien visualiza el contenido participa activamente respondiendo las interrogantes, mientras se monitorea su avance y progreso.

Gracias a lo anterior, el profesor puede conocer aspectos tales como: quién participa, cuánto tiempo destina, cuántas veces accede, quién está interiorizando los conceptos, quién aún no ha comprendido, qué temática presenta mayor complejidad, entre otros. Por otro lado, el estudiante aprende a su propio ritmo y recibe retroalimentación inmediata. Debido a sus características, es una herramienta eficaz para aprender en línea (Giyanto et al. 2020) y un recurso a considerar en la implementación de flipped classroom (Jancsó, 2017; Monteiro et al. 2020; Quezada, 2020).

Monteiro et al. (2020) han indicado que el primer paso para su utilización es la creación de una cuenta, posterior a ello se debe seleccionar y editar el video a emplear, seguidamente se le añaden las preguntas, se crea la clase y se comparte el enlace a los estudiantes para finalmente verificar el resultado del proceso. La plataforma posee una interfaz amigable y una versión gratuita para docentes. El proceso de implementación de Edpuzzle en asignaturas de c-costes se resume en la figura 1.

## 3. OBJETIVO DE INVESTIGACIÓN

Frente al nuevo escenario se decidió utilizar Edpuzzle en la enseñanza de contabilidad de costes. Bajo estos parámetros ¿Cuál será la hoja de ruta para la implementación de Edpuzzle? ¿Cuáles serían los resultados de aprendizaje por su uso? ¿Podrá ser eficaz para la enseñanza y aprendizaje de c-costes en clases eminentemente presenciales? son las interrogantes que dirigieron la presente experiencia docente.

Por ello, el objetivo del presente trabajo es dar a conocer el proceso de implementación y los resultados de utilizar Edpuzzle en una asignatura obligatoria de c-costes en la carrera de Ingeniería Comercial (IComer) de una universidad estatal. En este sentido, se conoce que en otras realidades el tiempo promedio de visualizaciones de videos con temáticas de costes es de 10 min. 4 s. y que la eficiencia en el tiempo de visualización aumenta en los videos de corta duración (Rodríguez y Asuaga, 2020).

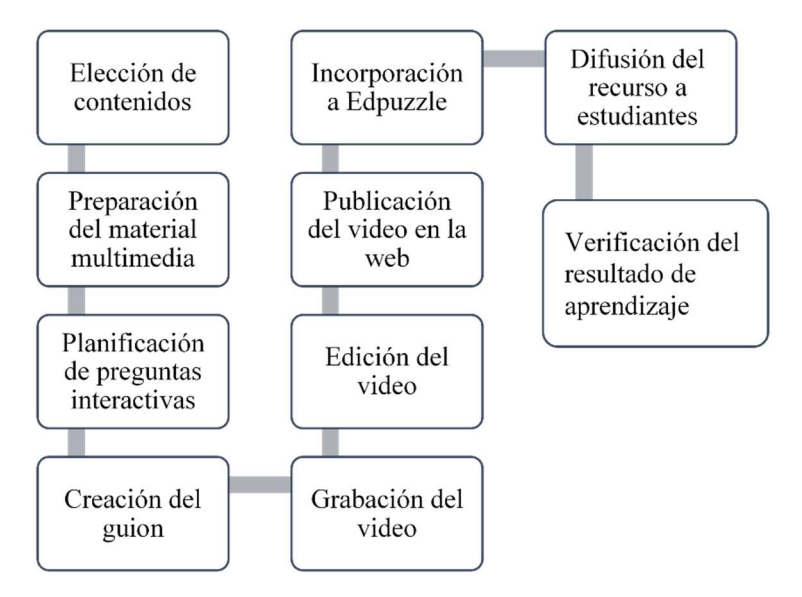

Figura 1. Hoja de ruta para la implementación de Edpuzzle.

# 4. PROCESO METODOLÓGICO

Basado en Chouhan (2022), para el logro del objetivo se sigue una metodología descriptiva debido a que se usan casos que se analizan en profundidad, a través de los comentarios y el rendimiento de los estudiantes. Se consultaron las opiniones de los estudiantes respecto al uso del Edpuzzle en su aprendizaje de costes en IComer en una universidad estatal, durante 2021. Una muestra de sus respuestas puede verse en el Apéndice.

La plataforma se utilizó en un curso conformado por 72 estudiantes (39% de género femenino y 61% masculino), cuya edad promedio era de 20 años, distribuidos en dos secciones (38 y 34 respectivamente), quienes se encontraban cursando el primer semestre del segundo año de su proceso de formación profesional. Dentro de los contenidos conceptuales del programa de asignatura destacan temáticas tales como: contabilidad de costes, elementos y clasificaciones de costes, costeo absorbente, costeo variable, métodos de acumulación, situaciones de toma de decisiones con base en los costes y modelo de análisis de coste, volumen, utilidad. Para conocer la percepción de los estudiantes se consultó su opinión al final de cada video reproducido en Edpuzzle.

## 4.1 Proceso de implementación de Edpuzzle desde el punto de vista docente

1. Elección de contenidos conceptuales a abordar en videos interactivos: Se inició el proceso con una revisión detallada del programa de la asignatura de costes, a fin de identificar aquellos contenidos conceptuales que serían abordados en videos interactivos para el logro de los resultados de aprendizaje. Siguiendo lo indicado por Shelby y Fralish (2021) se priorizó la enseñanza de contenidos conceptuales en los videos (tabla 2).

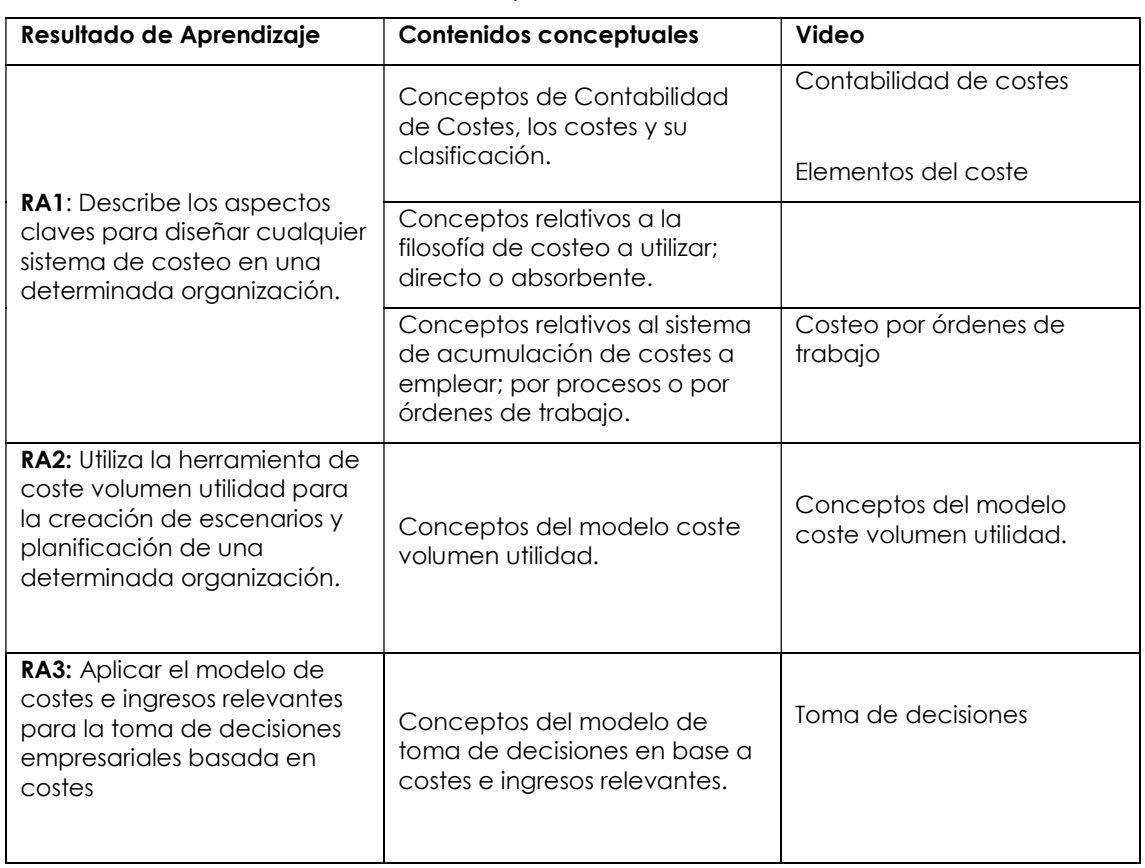

Tabla 2. Elección de contenidos conceptuales.

En la tabla 2, se observa el resultado de aprendizaje y los contenidos conceptuales para alcanzarlos. Posterior a la revisión de los contenidos, se optó por preparar los cinco videos que se mencionan en la tercera columna.

2. Preparación del material multimedia: En este punto fue fundamental crear recursos virtuales que despertaran el interés de los estudiantes, en virtud de lo cual se crearon diapositivas en Microsoft PowerPoint (figura 2) para cada uno de los contenidos seleccionados.

Cabe mencionar que se hizo énfasis en destacar el contenido esencial, a través de elementos del diseño, imágenes, colores, entre otros.

- 3. Planificación de las preguntas interactivas: con el material listo se definió el tipo de preguntas a realizar para evaluar la interiorización de los contenidos. Para cada recurso virtual se consideraron al menos 8 preguntas que permitieran la interacción con el aprendiz. Se determinó iniciar cada video con las preguntas ¿Cómo estás? ¿Cómo te sientes? y finalizar con un espacio para dudas, comentarios y sugerencias en donde los estudiantes podían indicar aspectos a repasar en las instancias sincrónicas.
- 4. Creación del guion: para organizar la estructura del video y asegurar su ritmo fue necesario desarrollar un guion previo o en algunos casos un punteo con las principales ideas a tratar. En esta etapa fue fundamental planear adecuadamente el momento en el que se iban a agregar las preguntas interactivas, respetando los tiempos y espacios.

5. Grabación del recurso: para la grabación se utilizó, en primera instancia, la opción de "grabación de pantalla" de Microsoft PowerPoint, pero se presentaron algunos inconvenientes técnicos que retrasaron el proceso (no se guardaban los archivos, los videos eran muy extensos, se cerraba el programa sin guardar el contenido, entre otros) por lo cual se procedió a buscar en la web otra alternativa: Screencast-O-Matic. Se tuvo especial cuidado en que el material no quedara extenso, ni que pasara demasiado tiempo entre las preguntas.

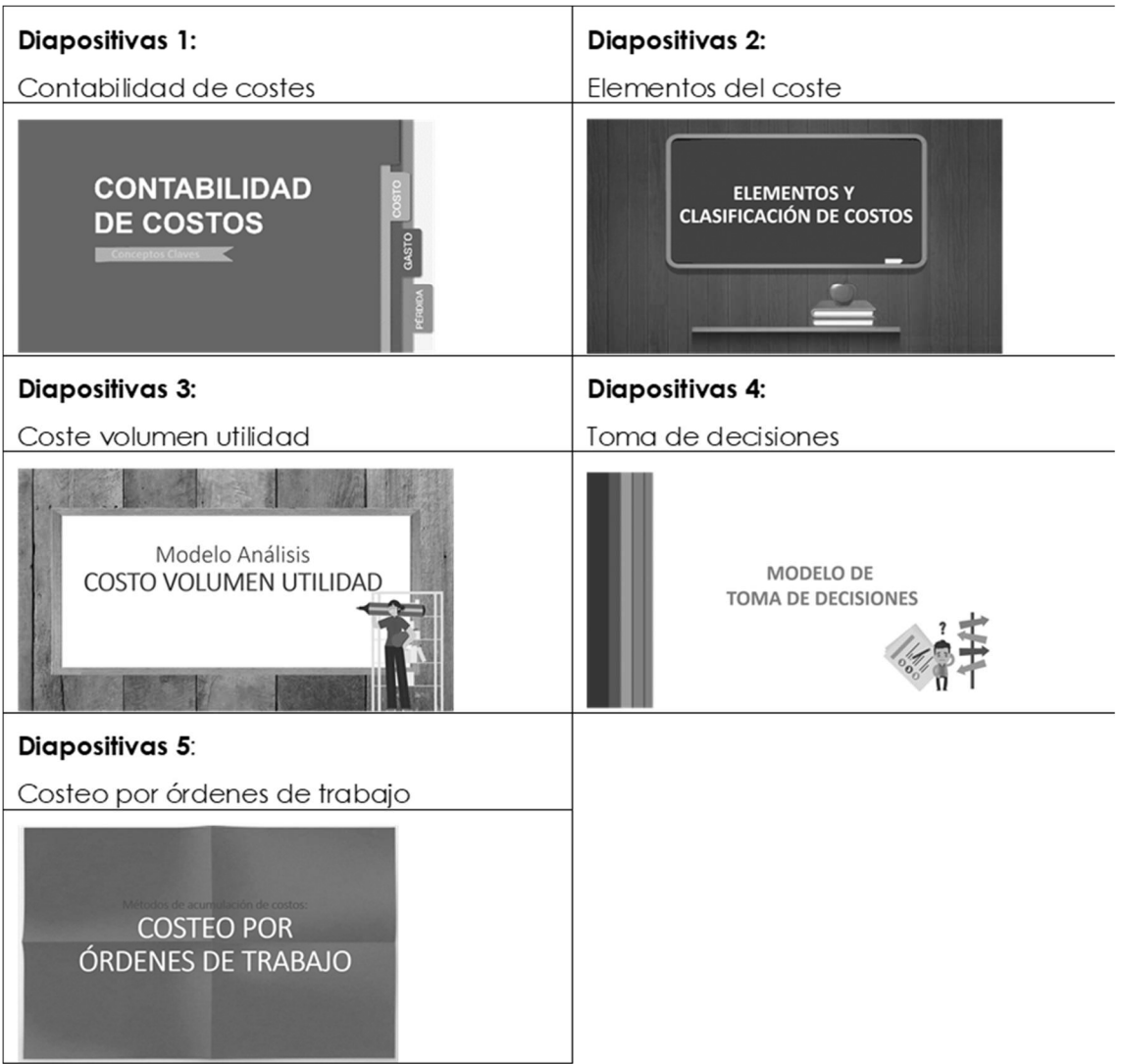

Figura 2. Portada de las diapositivas creadas por tópico.

- 6. Edición de los videos: la versión gratuita de Screencast-O-Matic permite grabar hasta 15 minutos, de manera que fue necesario utilizar un programa de edición para unir las partes de los videos que excedieron el límite de tiempo. "Wondershare Filmora 9" fue el programa utilizado para ello.
- 7. Publicación del video en la web: tras la edición, se subió el material a YouTube con la opción de visualización "oculto" o "no listado" que permite la reproducción sólo a quienes poseen el enlace. El vínculo se copió para luego ser trabajado en Edpuzzle.
- 8. Vinculación a la plataforma: paralelamente se siguió el procedimiento indicado por Monteiro et al. (2020) para crear una cuenta y clase en Edpuzzle:
	- 8.1. Creación de una cuenta: luego de acceder al sitio web de Edpuzzle (https://edpuzzle.com/) se inició el proceso de creación de la cuenta (figura 3, paso 1). La plataforma posee dos opciones de registro: docente o estudiante. En ambos casos es posible vincular una cuenta de correo directamente o completar los datos solicitados (nombre, email, contraseña, código opcional) para comenzar a utilizar la página. En esta instancia, se seleccionó la alternativa "I'm Teacher" (paso 2) y se indicó el correo de la docente (paso 3). Tras los pasos anteriores fue posible acceder a la página principal (paso 4). Para el docente existe una versión gratuita, en donde se pueden crear hasta veinte videos y otra de pago, cuyo coste es de US\$12.5 al mes, con videos ilimitados (Edpuzzle, 2021). En cambio, para el pupilo solo existe una versión y es un complemento gratuito. En esta implementación se utilizó la versión gratuita.

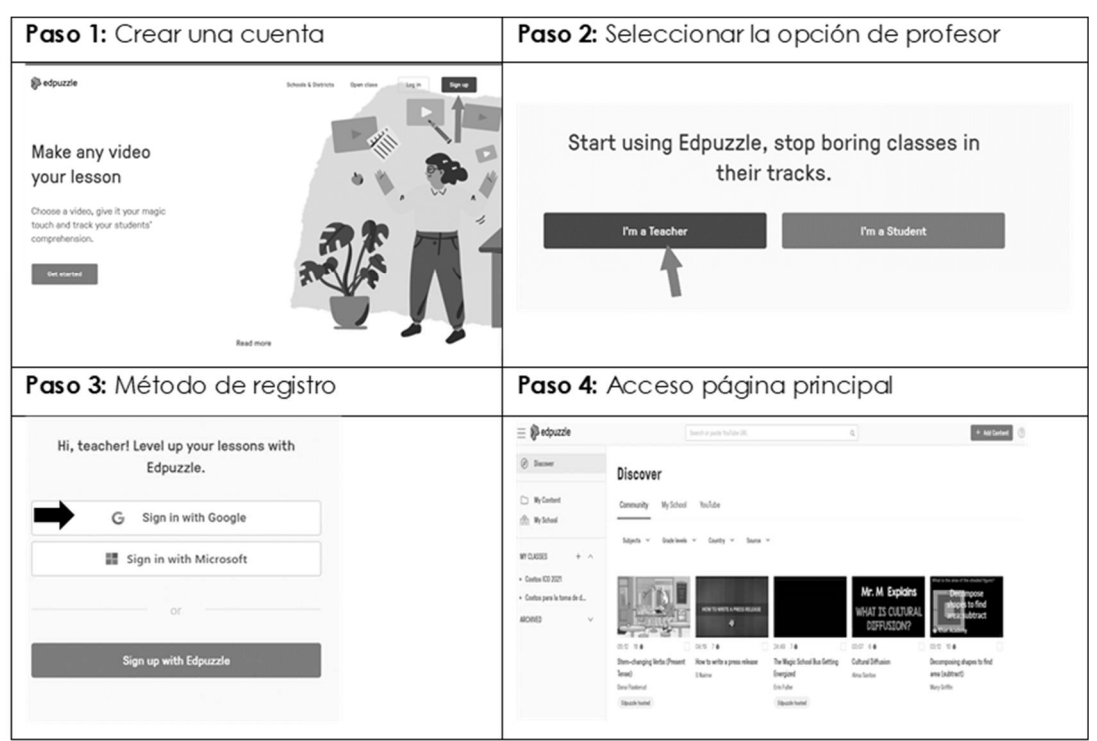

Figura 3. Pasos para la creación de una cuenta. Fuente: Edpuzzle 2021.

- 8.2. **Elegir o crear un video:** la herramienta no solo permite trabajar con el propio contenido, sino que también, utilizar y adaptar el de otros. Se puede vincular material desde: YouTube, Khan Academy, Crash Course. En este caso se utilizó el contenido propio y se enlazó desde YouTube, copiando el enlace del video en la barra de búsqueda.
- 8.3. **Editar el video e insertar las preguntas:** existe la alternativa de acortar la duración del video, añadir notas de audio y agregar preguntas y/o comentarios. Para lograr la interactividad del video, en este proyecto solo se incorporaron las preguntas previamente definidas en la etapa de planeación, dado que al ser material creado exclusivamente con estos fines la duración del video era apropiada y no fue necesario incorporar la voz de la docente, pues fue ella misma quien grabó el material. Con el propósito de añadir las interrogantes, se seleccionó la opción "Questions" desplegándose un menú lateral con las alternativas soportadas por la plataforma: selección múltiple,

preguntas abiertas y notas. En la barra inferior se adelantó el video hasta llegar al momento exacto en el que se deseaba añadir la consulta, se pausó y se seleccionó la opción correspondiente, lo mismo con las otras preguntas.

8.4. Creación de una clase: una vez agregadas todas las consultas, el video estaba listo para ser asignado a una clase. Al ser la primera vez que se utilizaba Edpuzzle, fue necesario crear la clase, pinchando en "Assign" (figura 4) y luego agregándola, pulsando el botón correspondiente. Edpuzzle, permite añadir una nueva clase en el mismo sitio o conectarla a otras plataformas como: Google Classroom, Microsoft Team, Clever, Canva, Schoology, Moodle, Powerschool, entre otras. Para efectos del presente trabajo se agregó a la misma plataforma y fue necesario indicar el nombre, descripción, nivel y tema de la asignatura.

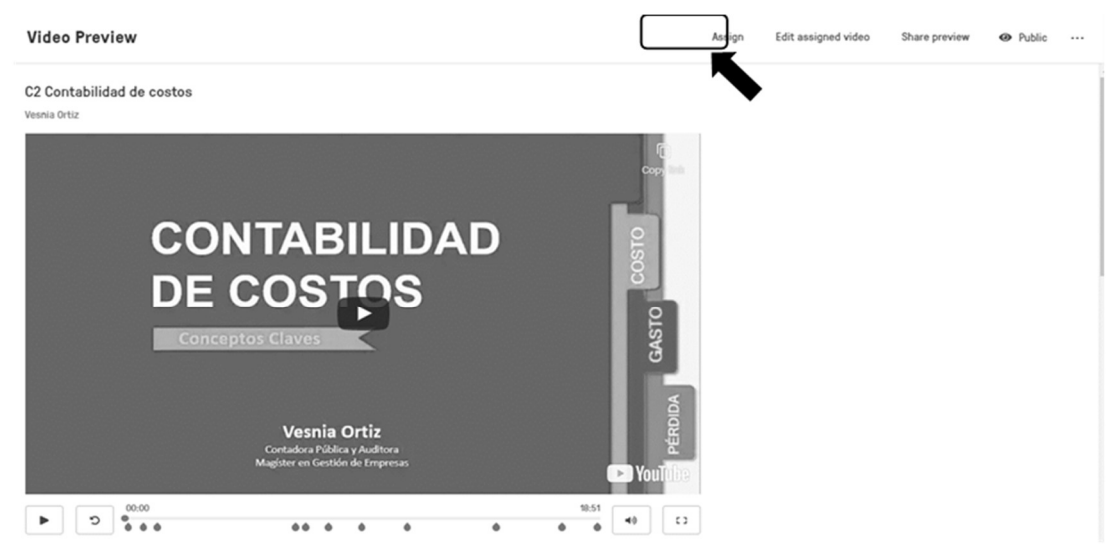

Figura 4. Asignar recurso a la clase. Fuente: Edpuzzle 2021.

- 8.5. **Asignar video a la clase:** una vez que se tuvo el material editado y la clase creada, se asignó el video, para generar el enlace que finalmente se compartió al alumnado.
- 9. Difusión del recurso a estudiantes: finalmente se obtuvo el enlace y se compartió a los estudiantes mediante la plataforma institucional (Adecca).
- 10. Retroalimentación: luego que reprodujeran el contenido de los videos, se revisaron

los resultados, para ser comentados en las clases siguientes.

#### 4.2 Proceso de implementación de Edpuzzle desde el punto de vista del estudiante

Los estudiantes debían pulsar el enlace suministrado por la docente. Si era la primera vez que entraban, tenían que crear su cuenta (similar al docente, solo que les correspondía marcar la opción estudiante), identificarse y reproducir el contenido del video. A medida que avanzaban se iban proyectando las preguntas que tenían que ser respondidas para continuar reproduciendo el material audiovisual.

## 5. RESULTADOS

Durante el periodo se prepararon y compartieron cinco videos interactivos en Edpuzzle. El contenido, tema y duración de cada uno de ellos se da a conocer en la tabla 3.

| Contenidos                                                                                                    | Tema                      | <b>Duración</b><br>min. / s. | Preguntas       |                | Total de  |
|----------------------------------------------------------------------------------------------------|---------------------------|------------------------------|-----------------|----------------|-----------|
| conceptuales                                                                                                    |                           |                              | <b>Abiertas</b> | Cerradas       | preguntas |
| Conceptos de<br>Contabilidad de                                                                                          | Contabilidad de<br>costes | 18:51                        | 9               | $\mathcal{P}$  | 11        |
| Costes, los costes y<br>su clasificación.                                                                                | Elementos del<br>coste    | 25:44                        | 9               | 12             | 21        |
| Conceptos relativos<br>al sistema de<br>acumulación de<br>costes a emplear;<br>por procesos o por<br>órdenes de trabajo. | Ordenes de<br>trabajo     | 27:46                        | 8               | 6              | 14        |
| Conceptos del<br>modelo coste<br>volumen utilidad.                                                                       | Coste volumen<br>utilidad | 29:35                        | 11              | $\mathcal{P}$  | 13        |
| Conceptos del<br>modelo de toma de<br>decisiones en base a<br>costes e ingresos<br>relevantes.                           | Toma de<br>decisiones     | 30:49                        | 6               | $\mathfrak{D}$ | 8         |

Tabla 3. Duración de los videos y tipos de preguntas

El video con mayor duración fue el de "Toma de decisiones" con un tiempo de 30 min. y 49 s., mientras que el más corto fue el de "Contabilidad de costes", con un tiempo de 18 min. y 51 s. La duración promedio de los recursos fue de 26 min. aproximadamente. Para cada uno se consideraron al menos 8 preguntas que permitieron la interacción con el estudiante, la gran mayoría de ellas de tipo abierta. En algunos videos, como el de elementos del coste, se explicaron los conceptos y luego se expusieron ejercicios de clasificación, he ahí la gran cantidad de interrogantes (21), pues los estudiantes debían seleccionar a cuál componente del coste hacía referencia el enunciado, recibiendo inmediatamente la retroalimentación por parte de la docente.

Cada material multimedia iniciaba con una interrogante que buscaba conocer el estado anímico del estudiante durante la jornada, por este motivo se cree que la causa que provocó que el tercer video tuviera una de las menores tasas de reproducción (costeo por órdenes de trabajo) fue el agotamiento y cansancio que manifestaron los estudiantes a esa altura del semestre. Adicional al hecho de que una cantidad importante, ya había aprobado la asignatura en ese momento. En cuanto al tiempo promedio de reproducción, se contempla que, al menos quienes visualizaron el 100% del contenido, necesitaron aproximadamente 3, 6, 7, 10 y 4 minutos adicionales respectivamente, para dar respuesta a las preguntas y/o tomar apuntes.

En relación con la participación de los estudiantes (tabla 4), en tres de los cinco videos, el 90% o más de los estudiantes reprodujeron el 100% del contenido. La primera grabación fue la que obtuvo el porcentaje mayor de visualización completa.

En relación con las temáticas tratadas, todos los videos finalizaban con un espacio de tiempo para dudas, comentarios y sugerencias respecto a los contenidos y metodología, lo que fue fundamental para conocer la percepción respecto a la interiorización de los contenidos. Las dudas y consultas manifestadas por el alumnado, fueron resueltas en la clase siguiente, a través de video conferencia e inclusive en algunas ocasiones fueron respondidas inmediatamente por la docente, usando los medios de comunicación previamente establecidos.

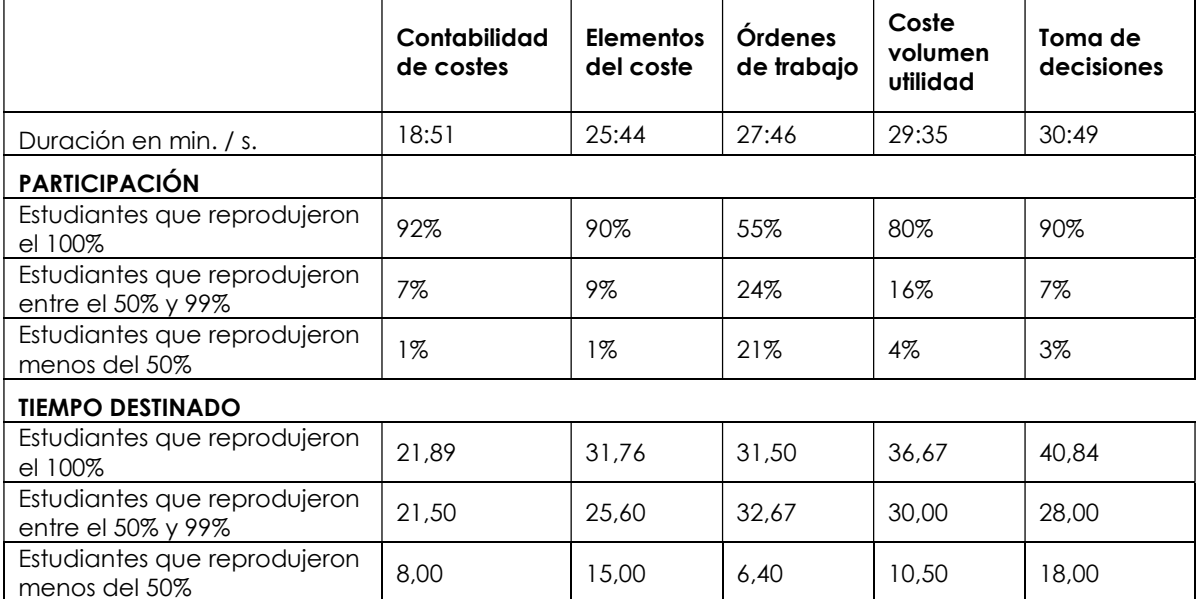

#### Tabla 4. Tiempo y reproducción del material interactivo

En la tabla 5 se exhibe el rendimiento estudiantil después de aplicar la herramienta Edpuzzle. La ponderación de cada prueba se presenta en la primera columna. La escala de calificación oficial de la universidad estatal va de 1 a 7 y se aprueba la evaluación a partir de 4 puntos. Los videos 3 y 5 fueron los que obtuvieron los mayores rendimientos, relativos a los conocimientos de métodos de acumulación de costes y toma de decisiones. Dado a que los estudiantes de IComer serán tomadores de decisiones en algún departamento gerencial o dirección de las empresas, con base a estos tipos de reportes, se consideran rendimientos cónsonos con el perfil profesional de la carrera que estudian.

La última pregunta buscaba conocer la opinión de los estudiantes frente a los contenidos y metodología. En el Apéndice, se dan a conocer algunas opiniones emitidas a lo largo del semestre respecto al uso de Edpuzzle en la asignatura de costes. Basados en estos comentarios, se puede percibir que la metodología tuvo buena aceptación, pues incentivaba la participación de cada uno de los involucrados.

El estudiantado mencionó en reiteradas ocasiones que la modalidad les incentivaba a prestar mayor atención, tomar apuntes y estar atentos a los contenidos, ya que, debían responder las preguntas interactivas. El empleo de interrogantes, a juicio de ellos, les permitía evaluar si estaban comprendiendo los conceptos explicados. Destacaron también la retroalimentación inmediata que recibían, pese a que la instancia era asincrónica.

La oportunidad de participar sin miedo a equivocarse, dado a que no se estaban calificando las interacciones, significó una ventaja, sobre todo para quienes poseen menores habilidades de socialización. Aprender al ritmo propio, fue otro aspecto

mencionado enfatizando en las posibilidades de pausar y retroceder el material para poder comprender mejor los conceptos y/o tomar apuntes.

| Prueba                    | Resultado de Aprendizaje (RA)                                                                                                    | Contenidos                                                                                                 | Video                                                     | Nota<br>Promedio |
|---------------------------|----------------------------------------------------------------------------------------------------|----------------------------------------------------------------------------------------------------|-----------------------------------------------------------|------------------|
| 15%                       | RA1: Describe los aspectos<br>claves para diseñar cualquier<br>sistema de costeo en una<br>determinada organización.                                                                                                    | Contabilidad de<br>costes y filosofías<br>de costeo.                                                       | 1. Contabilidad<br>de costes<br>2. Elementos del<br>coste | 4,2              |
| $\mathbf{II}$<br>20%      | RA2: Utiliza la herramienta de<br>coste volumen utilidad para la<br>creación de escenarios y<br>planificación de una<br>determinada organización.                                                                                                    | Coste, volumen<br>utilidad (CVU)                                                                           | 4. Conceptos del<br>modelo coste<br>volumen utilidad.     | 4,3              |
| $\mathsf{III}$<br>20%     | RA3: Aplicar el modelo de<br>costes e ingresos relevantes<br>para la toma de decisiones<br>empresariales basada en<br>costes.                                                                                                    | Toma de<br>decisiones                                                                                      | 5. Toma de<br>decisiones                                  | 4,4              |
| IV<br>20%                 | RA1: Describe los aspectos<br>claves para diseñar cualquier<br>sistema de costeo en una<br>determinada organización.                                                                                                    | Métodos de<br>acumulación de<br>costes y<br>asignación de<br>Costes indirectos<br>de fabricación<br>(CIF). | 3. Costeo por<br>órdenes de<br>trabajo.                   | 5,3              |
| $\vee$<br>25%<br>Proyecto | RA2: Utiliza la herramienta de<br>coste volumen utilidad para la<br>creación de escenarios y<br>planificación de una<br>determinada organización.<br>RA1: Describe los aspectos<br>claves para diseñar cualquier<br>sistema de costeo en una<br>determinada organización. | Contabilidad de<br>costes, filosofías<br>de costeo y CVU                                                   | No aplica                                                 | 5,0              |

Tabla 5. Rendimiento estudiantil por RA y material interactivo usado

Dentro de los aspectos negativos, un número menor indicó que por problemas de conectividad se reiniciaba el video y tenían que comenzar a verlo desde el inicio, perdiendo todo el avance previo. Cabe destacar que Edpuzzle, dentro de su configuración tiene la opción de adelantar, sin embargo, se prefirió imposibilitar esta alternativa, para que los estudiantes vieran todo el contenido secuencialmente. Además, algunos participantes (número menor) señalaron que preferían ver directamente el video desde la plataforma YouTube.

## 6. CONCLUSIONES

Una de las conclusiones de esta experiencia docente es que la modalidad a distancia fue un reto que muchas personas tuvieron que asumir sin previo aviso ni preparación. El encontrar las herramientas adecuadas que permitieran continuar con el proceso de enseñanza-aprendizaje, fue clave para continuar con la formación de futuros profesionales. En la búsqueda de las mejores alternativas, se crearon diversos recursos educativos, siendo los videos uno de los más utilizados; pero lo más frecuente fue que el profesor grabara su clase con una duración de 90 a 120 minutos y se las compartiera a sus estudiantes.

#### Ortiz-Cea y Colmenárez Mendoza Uso de Edpuzzle en la enseñanza y aprendizaje de costos.

Hay quienes consideran que este recurso multimedia facilita el aprendizaje; sin embargo, genera una actitud pasiva por parte del alumnado. En ocasiones, por ser videos tan extensos, los estudiantes adelantan los contenidos o no los reproducen completamente, lo que afecta la comprensión cabal de los conceptos. El empleo de videos interactivos de más corta duración, entre 25 y 26 minutos se presenta como una solución viable frente a esta problemática, trayendo consigo múltiples beneficios.

Al finalizar esta experiencia de innovación, Edpuzzle permitió crear videos interactivos cortos, mediante la incorporación de preguntas al contenido multimedia, elaboradas por la propia docente del área, sin la participación de especialistas informáticos. Para su implementación en la asignatura de costes, fue necesario la elaboración de una hoja de ruta clara, comenzando con una planificación estructurada que inició con la revisión detallada del programa de la asignatura, con el objetivo de seleccionar los contenidos conceptuales a abordar en la innovación. Contabilidad de costes, elementos del coste, método de acumulación de costes por órdenes de trabajo, modelo de análisis coste volumen y utilidad, y toma de decisiones, fueron los temas seleccionados en esta oportunidad. La preparación del material multimedia, preguntas interactivas y elaboración del guion, facultaron la creación de los cinco videos que se emplearon a lo largo del semestre de manera eficiente. Por tanto, se afirma que la incorporación de las preguntas y la reducción del tiempo de duración de los videos de clases, mediante Edpuzzle, permitieron la interactividad afectiva de los estudiantes con el contenido.

También pudimos evidenciar que los resultados de aprendizaje de la asignatura se logran con mayor impacto. Por experiencias propias en semestres anteriores, donde no se aplicaron herramientas de innovación como Edpuzzle, los estudiantes obtuvieron resultados de aprendizaje menores, medidos por el promedio del rendimiento académico según la calificación al finalizar el curso. Concretamente, en el RA1 que les permite describir los aspectos claves para diseñar cualquier sistema de costeo en una determinada organización y en el RA2 donde utilizan la herramienta de coste volumen utilidad para la creación de escenarios y planificación de una determinada organización; han obtenido en esta nueva experiencia formativa un resultado académico más alto en comparación con prácticas de otros semestres.

Durante el semestre de innovación, se evidenció la continua y activa participación de estudiantes, quienes lograron seguir a su propio ritmo su proceso de aprendizaje, coincidiendo estos resultados con los de investigaciones anteriores. Al ser consultados, los alumnos señalaron la efectividad de la herramienta para la interiorización de los contenidos de costes, pues la modalidad les motivaba a prestar mayor atención y estar atentos a lo expuesto. La posibilidad de retroceder y pausar, también fueron destacadas por los participantes. Edpuzzle, también permitió la interacción entre docente y estudiantes en las instancias asincrónicas, ya que gracias a la incorporación de preguntas interactivas fue posible que cada uno verificara si efectivamente estaban comprendiendo las temáticas tratadas, pues recibían retroalimentación inmediata. Otro aspecto destacado, a su juicio, fue la posibilidad de participar sin temor a equivocarse, sobre todo por aquellos que se consideraban más tímidos.

Pese a que las investigaciones indican que el tiempo de visualización promedio de un video de c-costes es de 10 minutos y 4 segundos, la duración promedio de los videos interactivos, presentados durante el semestre, fue de aproximadamente 26 minutos, obteniendo en la mayoría de los casos un alto porcentaje de reproducción del total del contenido. Lo anterior indicaría que la modalidad interactiva logra que se visualicen contenidos de mayor duración y se comprendan mejor los conceptos, debido a las preguntas añadidas y a la retroalimentación inmediata. De hecho, el alumnado

mencionó, que la técnica les motivaba y los mantenía expectantes a los tópicos para poder responder apropiadamente.

Tras lo expuesto, se concluye que Edpuzzle es una herramienta útil, eficaz y eficiente para la enseñanza de costes en clases asincrónicas, debido a que permite que los estudiantes aprendan a su propio ritmo, asimilen mejor los contenidos y se sientan más acompañados en las clases virtuales, recibiendo comentarios de parte del docente, lo que fomenta su participación activa en las clases. Por otro lado, el profesor monitorea individualmente el proceso de aprendizaje de los contenidos, identifica quienes acceden al material, el tiempo que destinan al estudio y las dudas y consultas frecuentes, las cuales pueden ser resueltas en las clases siguientes.

Esto no es limitativo a los cursos virtuales asincrónicos; también es una herramienta que puede ser usada con éxito en clases presenciales con apoyo de recursos virtuales, campus online o plataformas especialmente diseñadas para la enseñanza-aprendizaje a distancia. Igualmente, puede ser utilizada en cualquier asignatura de las áreas contable y de auditoría, debido a que estas herramientas tecnológicas han sido pensadas en su diseño para que su uso sea transversal. Por tanto, concluimos que Edpuzzle también es perfectamente útil para clases presenciales, basados en la percepción de los estudiantes sobre esta experiencia.

Es importante considerar que para la preparación del material interactivo se requiere de tiempo significativo, pese a ello los resultados obtenidos son satisfactorios si se realiza una adecuada planificación, más aún si se tiene presente que es posible reutilizar y/o mejorar los videos y su contenido para las clases en semestres siguientes. No hay que olvidar que, durante el último tiempo, son muchos los docentes que han grabado sus cátedras, por lo que ya cuentan con un material inicial que les serviría de base para incorporar la interactividad durante sus clases, se sugiere para ello el uso de Edpuzzle, ya que es una herramienta web accesible e intuitiva.

Encontrar las herramientas que optimicen el proceso de enseñanza-aprendizaje es fundamental, para enfrentar los nuevos retos que se presentan en la labor del docente, conocer la experiencia de otros y la percepción de los estudiantes es clave para aventurarse en el uso de nuevas plataformas, pues se debe tener en cuenta que las modalidades virtual e híbrida y el aprendizaje b-Learning llegaron para quedarse, incluso han progresado con el uso de ChatBot con inteligencia artificial.

Es bueno recalcar que el estudio fue realizado en medio de la Pandemia del Covid-19, pero pensamos que es totalmente factible aplicarlo en la nueva realidad; también pudiera continuarse investigando, diseñando estudios experimentales o cuasi experimentales. Esto permitiría tener mayor evidencia al comparar un grupo de estudiantes, donde se aplique la herramienta Edpuzzle con la intervención del docente, denominado grupo experimental, con otro grupo similar donde no se aplique, que sería el grupo de control. De esta manera se podrían corroborar nuestros resultados y conclusiones.

De manera similar, se podría seguir innovando en el proceso de enseñanza-aprendizaje con el uso frecuente en clases de los ChatBot conversacionales utilizando la inteligencia artificial, la realidad aumentada y el metaverso. También se podrían tomar en consideración competencias genéricas como ética, responsabilidad social y trabajo colaborativo que contribuya con un mayor conocimiento científico y académico.

#### Limitaciones

El estudio se llevó a cabo en un número reducido de estudiantes y en una única universidad estatal, lo que limita la generalización de los resultados a una población más amplia. Los hallazgos son específicos de la muestra estudiada y no se deben extrapolar a otros grupos de estudiantes.

### BIBLIOGRAFÍA

- Bloom, B.S. (1956): Taxonomy of Educational Objectives: The classification of educational goals. New York: David Mc Key.
- Bloom, B.S. (1976): Human Characteristics and School Learning. New York: Mcgraw-Hill Book Company.
- Bloom, B.S. (1979): Taxonomy of Educational Objectives: The classification of educational goals. London: Longman Group Ltd.
- Cesare, DMD; Kaczorowski, T. y Hashey A. (2021): A Piece of the (Ed)Puzzle: Using the Edpuzzle Interactive Video Platform to Facilitate Explicit Instruction. Journal of Special Education Technology 36(2):77-83.
- Chouhan, R. (2022): Enhanced engagement through instructor-created interactive video assignments in a flipped electrical engineering classroom. IEEE Global Engineering Education Conference, EDUCON. Volume 2022-March, Pages 1095 - 11032022 13th IEEE Global Engineering Education Conference, EDUCON 2022. Tunis. DOI: 10.1109/EDUCON52537.2022.9766787.
- Diamantopoulos, N.; Brami, A. y Spanos, I. (2018): Flipped classroom stem teaching: an innovative practice of technologically supported teaching of physics. Computer Science Series 16 (3), 16-20.
- Durán, P.; Maside, J.; Rodeiro, D. y Cantorna, S. (2015). Rendimiento académico y utilización de entornos virtuales de aprendizaje por los alumnos de una asignatura de contabilidad. EDUCADE-Revista de Educación en Contabilidad, Finanzas y Administración de Empresas, 6, 5-21.
- Gagne, R.M., Briggs, L.J. y Wager, W.W. (1992): Principles of Instructional Design. Orlando: Harcourt Brace Jovanovich College Publishers. Fourth Edition.
- Giyanto G., Heliawaty L. y Rubini B. (2020): The effectiveness of online learning by EdPuzzle in polymer materials on students' problem-solving skills. Joint Conference on Chemistry.
- Gordon, L.; Delgado, R., Ubilluz, C. y Yacchirema, S. (2020): Incidencia del modelo Flipped Classroom en el aprendizaje de Cálculo Diferencial en la U.E William Shakespeare, Quito-Ecuador. CISTI (Iberian Conference on Information Systems & Technologies / Conferência Ibérica de Sistemas e Tecnologias de Informação) Proceedings.
- Irawan; Senen A. y Sartono, K.E. (2019): Improving Learning Outcomes and Student Teamwork Through Reciprocal Teaching Lessons in 5th Grade of Primary School. Advances in Social Science, Education and Humanities Research. Vol.326. Published by Atlantis Press. https://doi.org/10.2991/iccie-18.2019.48.
- Iswan y Sari, KJ. (2022): The Effectiveness of Online Learning on Elementary School Student Learning Results. International Journal of Early Childhood Special Education. Volume 14; 1 p.1137-1142. DOI: 10.9756/INT-JECSE/V14I1.221129.
- Jancsó, K. (2017): ¿Cómo darle la vuelta a la clase de ELE? El aula invertida y el uso de Edpuzzle y Powtoon en la enseñanza del español. Serie didáctica 1, 100-107.
- Mălutan, C. y Forna, A. (2020): Using Microsoft Teams, Edpuzzle and LearningApps in Teaching Scientific and Technical French. Journal of Humanistic & Social Studies 11(2), 101-108.
- Monclús Salamero, A.M. (2010). Una experiencia docente de aplicación del portafolio del estudiante en Contabilidad. EDUCADE, Revista de Educación en Contabilidad, Finanzas y Administración de Empresas, 1 (1), 21–42.
- Monteagudo, P., Sánchez, A. y Hernández, M. (2007): El video como medio de enseñanza: Universidad Barrio Adentro. República Bolivariana de Venezuela. Educación Médica Superior, 21(2) Recuperado en 28 de septiembre de 2021, de http://scielo.sld.cu/scielo.php?script=sci\_arttext&pid=S0864- 21412007000200006&lng=es&tlng=es.
- Monteiro, JCD; Bottentuit , JB y Costa, MJM (2020): Edpuzzle: Pedagogical possibilities for the inverted classroom, hybrid teaching and active methodologies. Revista educaonline 14 (1), 119-134.
- Organización Panamericana de Salud, OPS. (2020): La OMS caracteriza a COVID-19 como una pandemia. Organización Panamericana de Salud. Recuperado desde https://n9.cl/3t6x.
- Prieto y Barbarroja (2021): Eficacia del modelo de aula invertida (flipped classroom) en la enseñanza universitaria: una síntesis de las mejores evidencias. Revista de Educacion, (391), 143-170.
- Pulukuri, S. y Abrams, B. (2020): Incorporating an Online Interactive Video Platform to Optimize Active Learning and Improve Student Accountability through Educational Videos. Journal of Chemical Education 97 (12), 4505–4514.
- Purwanto, N. (2010): Psikologi Pendidikan. Bandung: Remaja Rosdakarya.
- Quezada, S. (2020): "Motion Graphics y Edpuzzle" como recurso didáctico en Aula Invertida: una experiencia en la enseñanza aprendizaje de una asignatura teórica en Diseño Industrial. Revista Internacional de Aprendizaje 6 (1), 141-156.
- Reigeluth, C.M. (2011): Instructional Theory and Technology for the New Paradigm of Education. Red Revista de Educación a Distancia. Número 32. Retrieved from http://www.Um.Es/Ead/Red/32
- Rodríguez, J. y Asuaga, C. (2020): El recurso audiovisual como herramienta pedagógica en tiempos de covid-19: un análisis empírico sobre su eficiencia en la universidad de la república, Uruguay. Revista Del Instituto Internacional De Costes, (17). Recuperado a partir de https://intercostes.org/ojs/index.php/riic/article/view/16
- Rodríguez, Gallegos, Palma y Rubilar. (2019): Competencias técnicas de costes en el perfil profesional del Contador Auditor Chileno. Revista Venezolana de Gerencia 24(86) 507-521.
- Seguimos virtual. (2020): #PulsoEstudiantil –Impacto del COVID-19 en educación superior. Recuperado de:
- https://drive.google.com/drive/u/0/folders/1UvtnLCPqPOtuaAX8CsRH7QCTzt\_3KT1u
- Shelby, SJ. y Fralish, ZD. (2021): Using Edpuzzle to improve student experience and performance in the biochemistry laboratory. Biochem Mol Biol Educ 49, 529–534. https://doi.org/10.1002/bmb.21494

Silverajah, V.S.G. y Govindaraj, A. (2018): The use of Edpuzzle to support low-achiever's development of self-regulated learning and their learning of chemistry. ACM International Conference Proceeding Series.

Suprijono, A. (2016): Cooperative Learning: Teori Dan AplikasiPaikem. Cetakan III. Surabaya: PustakaPelajar.

Winkel, WS. (1996): Psikologi Pengajaran. Grasindo, Jakarta.

Winkel, W.S. (2004): Psikologi Pengajaran. Yogyakarta: Media Abadi.

## **APÉNDICE**

Resumen de las opiniones de los estudiantes respecto al uso de Edpuzzle.

#### Opiniones de los estudiantes respecto al uso de Edpuzzle en la asignatura Contabilidad de Costes

"Me gustó la metodología, es comprensible y con las preguntas puedo saber si estoy entendiendo la materia".

"Muy buena la metodología, ya que hay que mantenerse expectante al video para contestar las preguntas de manera correcta".

"Me parece entretenida, me deja tiempo para tomar apuntes cómodamente y además interactuar con usted al responder las preguntas".

"Me parece una excelente modalidad para entregarnos la clase, encuentro que el ir haciendo preguntas de cada concepto facilita más el aprendizaje ya que existen alumnos que le da vergüenza hacer consultas y se quedan con la duda…"

"… en lo personal me gusta esta manera de trabajo ya que uno debe estar atento obligatoriamente al vídeo debido a que éste le realiza preguntas sobre el contenido"

"Me parece una muy buena metodología, creo que nunca había experimentado una clase así y me pareció interesante, además como se puede retroceder el vídeo permite tomar apuntes, lo que me gustaría o se podría integrar, serían más preguntas de alternativas."

"Muy buena es mucho más didáctica y creo que podemos aprender mejor los conceptos"

"… lo único malo es que al salir la app se reinicia y no se puede adelantar"

"… no me ha costado mantener la concentración como regularmente me pasa."

"Sí, al ser interactiva hace que uno ponga más atención a la clase".

"Me encantó siento que por medio de las preguntas de retroalimentación es más fácil prestar atención a los contenidos y como es un video me permite pausarlo y escribir mis apuntes".

#### AGRADECIMIENTO

A la Dirección de Postgrado e Investigación de la Facultad de Ciencias Jurídicas y Empresariales de la Universidad de La Frontera, por el apoyo brindado.